# Kornjačina grafika

#### Crtanje u Python-u

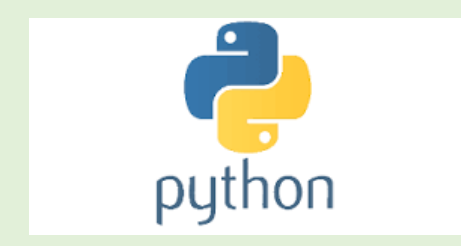

#### **Modul turtle**

- modul koji nam u Pythonu omogućava crtanje je **turtle**
- Prilikom crtanja u Pythonu otvara se, grafički prozor na kojem se odvija crtanje.
- U središnjem dijelu grafičkog prozora nalazi se strelica, koju ćemo zvati još i olovka za crtanje odnosno kornjača.
- Crtanje se svodi na to da se olovka kreće te ostavlja trag na grafičkom ekranu.
- Grafički prozor je veličine 600x600 px

## **Osnovni koraci**

- Za korištenje kornjače potrebna je biblioteka **turtle**
- Na početku svakog programa moramo uvesti biblioteku :

**from turtle import \***

#### Funkcije za crtanje

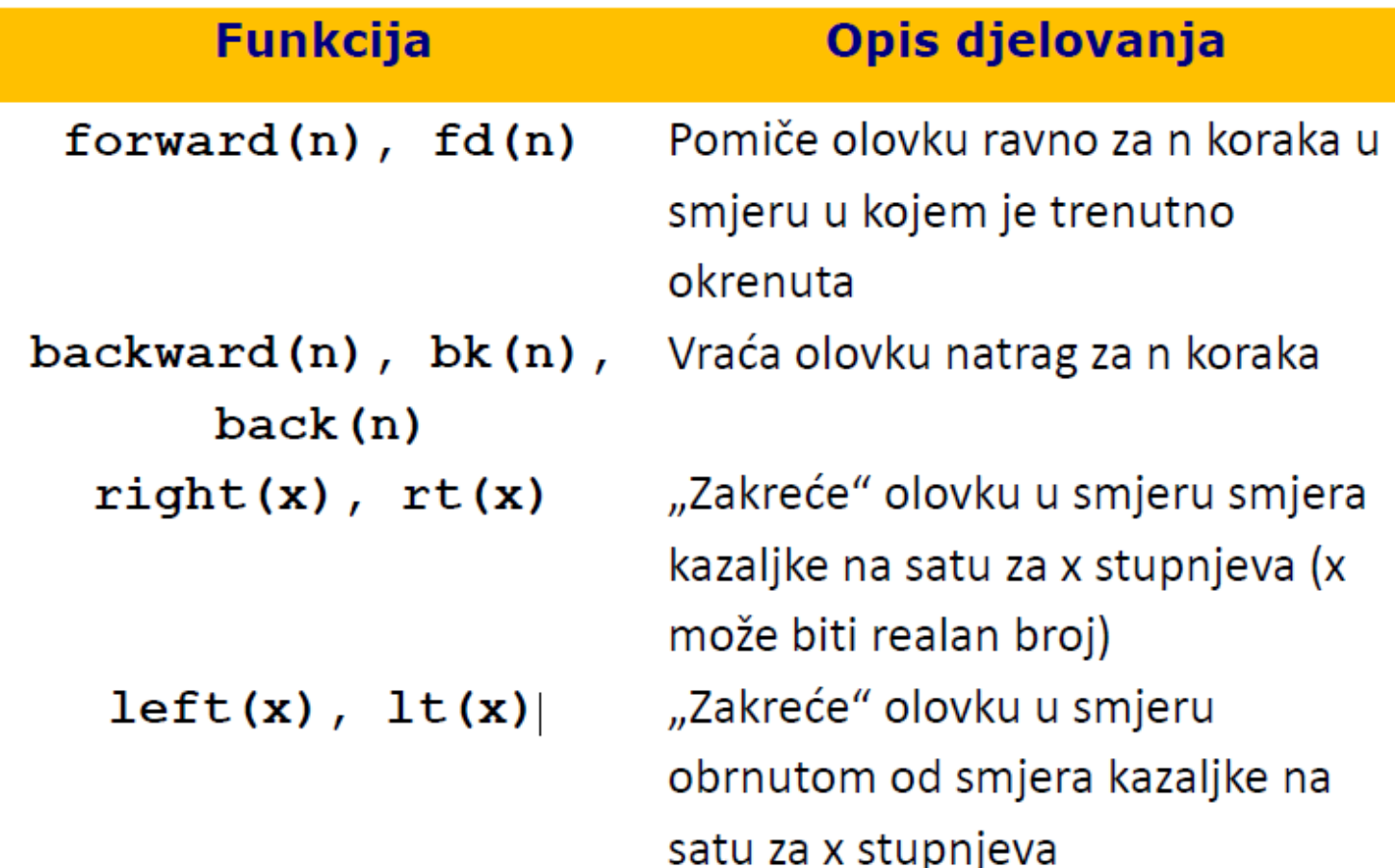

#### Primjer

from turtle import \*  $fd(100)$  $lt(45)$  $fd(200)$  $It(120)$  $fd(150)$ bk(100)

## **Zadatak: Kvadrat**

• Napravite program koji će crtati kvadrat stranica duljine 50 piksela (algoritam slijeda). Datoteku nazovite kvadrat.

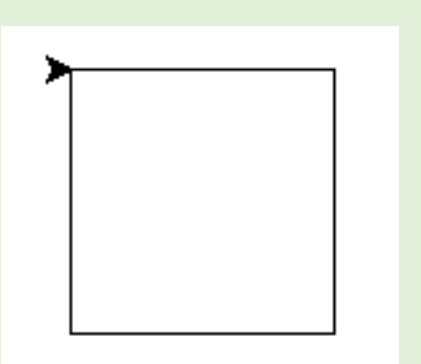

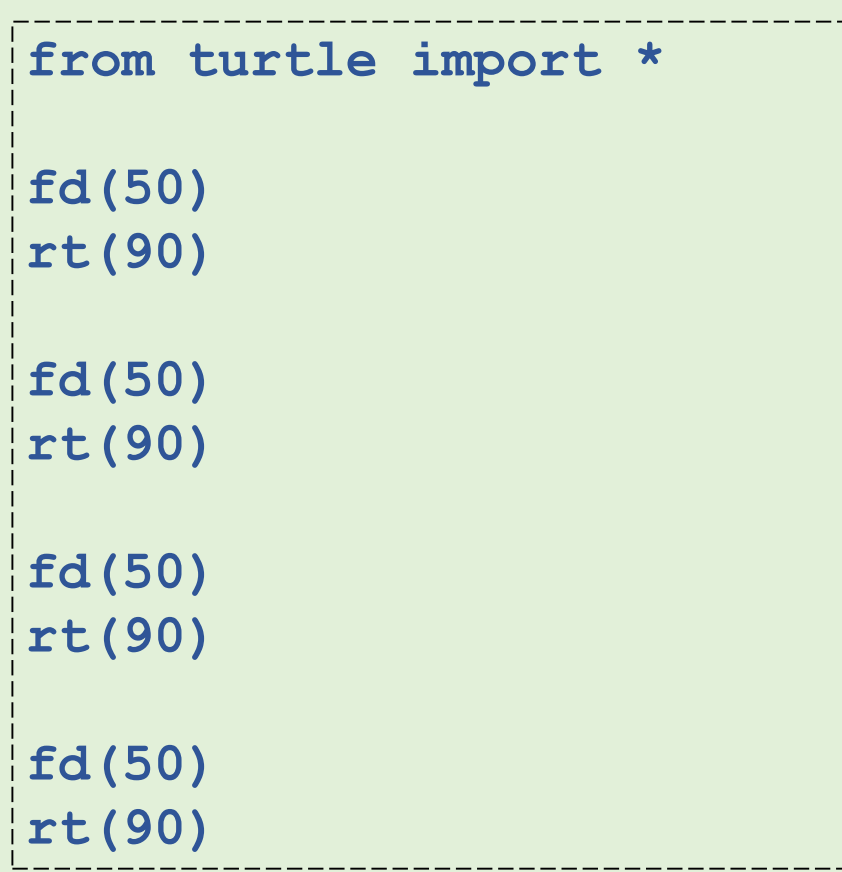

Programiranje nije dosadno i teško. Programiranje nije dosadno i teško. Programiranje nije dosadno i teško. Programiranje nije dosadno i teško. Programiranje nije dosadno i teško. Programiranje nije dosadno i teško. Programiranje nije dosadno i teško.

## **Naredba za ponavljanje**

**for ... in...range** - naredba za ponavljanje određenog dijela programa zadani broj puta

> for i in range(n): blok\_naredbi

...

...

**for i in range(5): print ('Programiranje nije dosadno i teško')**

## **Zadatak: Kvadrat**

• Prepravite program kvadrat na način da se kvadrat crta pomoću ponavljanja (for petlja).

```
from turtle import *
for i in range (4):
   fd(50) 
   rt(90)
```
## **Zadatak: Cvijet**

• Napraviti program koji crta lik na slici. Svaki put kad nacrtaš kvadrat treba se pomaknuti za kut 360/18 i to ponoviti 18 puta.

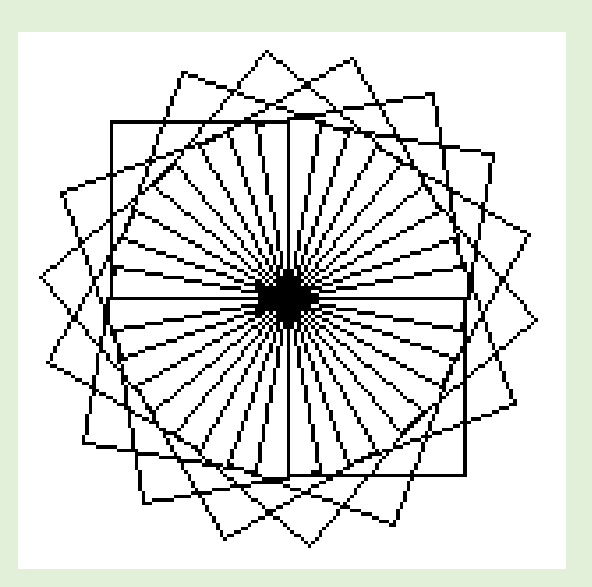

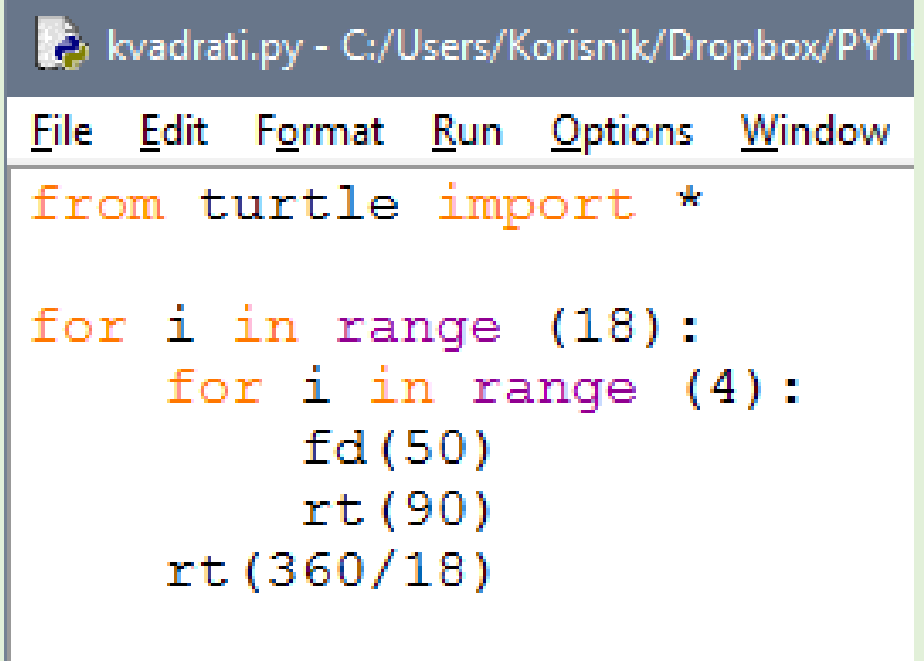

### Crtanje u bojama

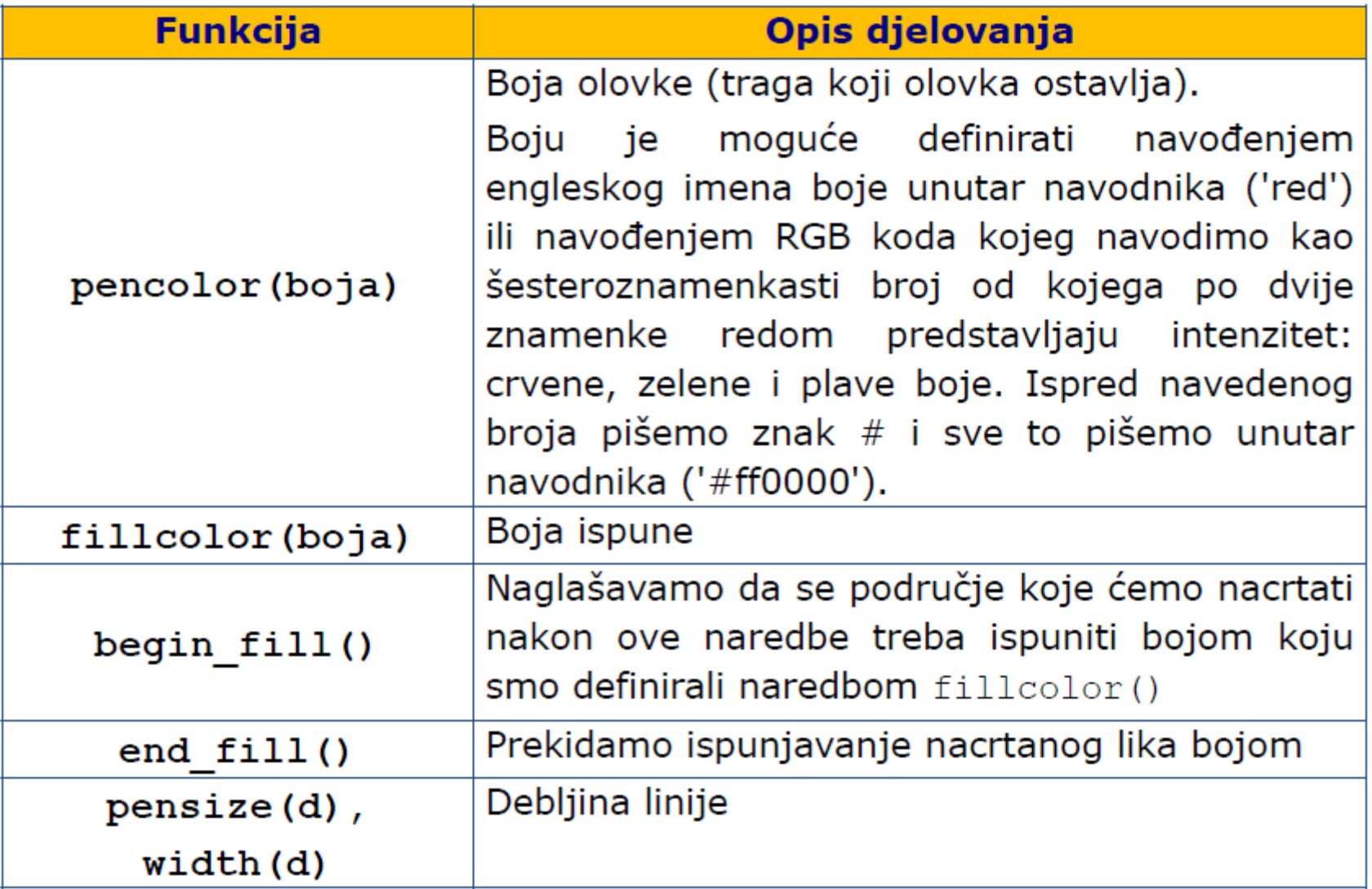

## **Primjer**

• Napišimo program koji će crtati kvadrat stranice duljine 60 čiji će rub biti crvene boje, a unutrašnjost plave boje.

### rješenje

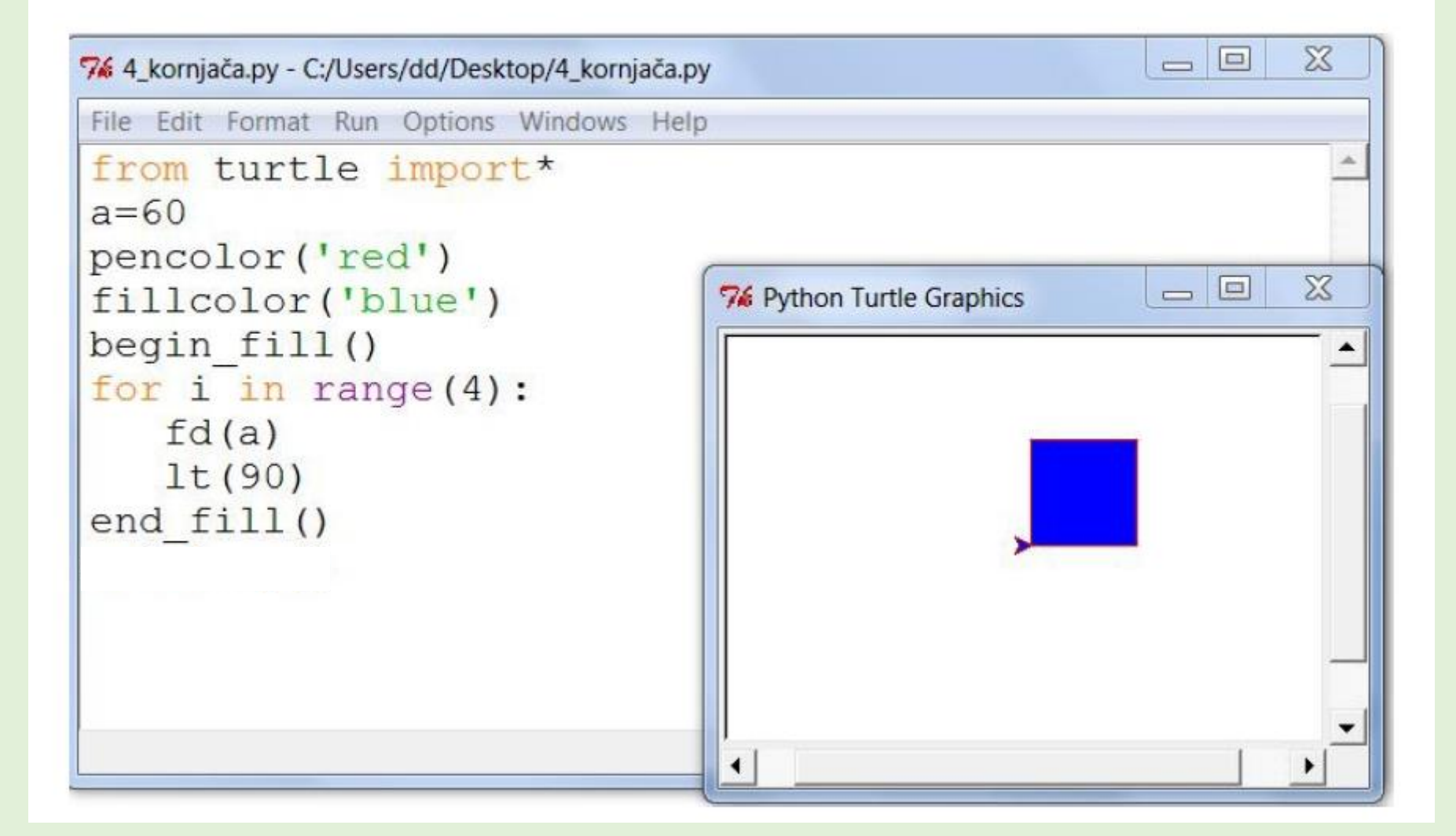

## Dodatne funkcije

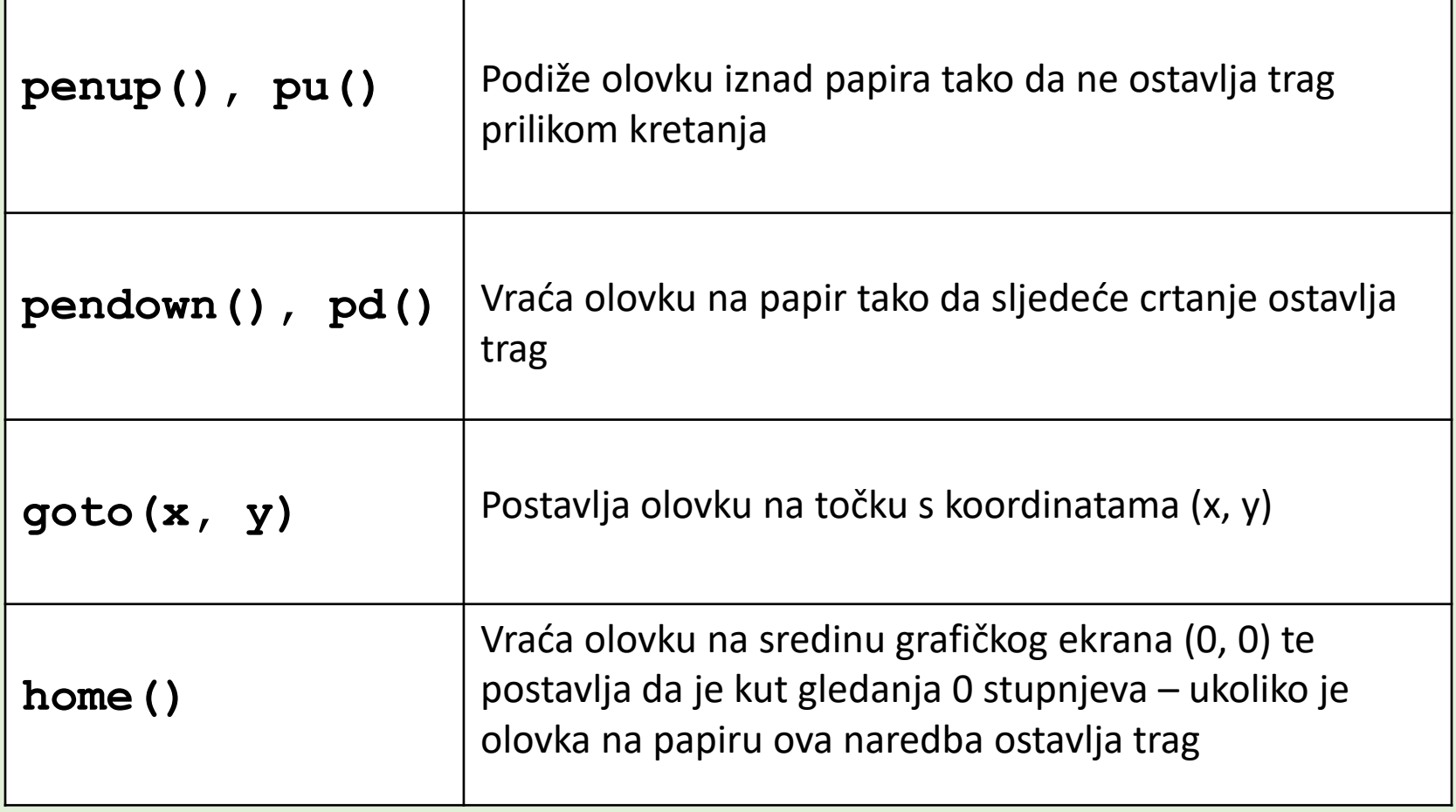

## **Određivanje točne pozicije**

• Napišimo program koji će crtati pravokutnik stranica duljine 60 i 80 na poziciji 20, 100.

# **Rješenje**

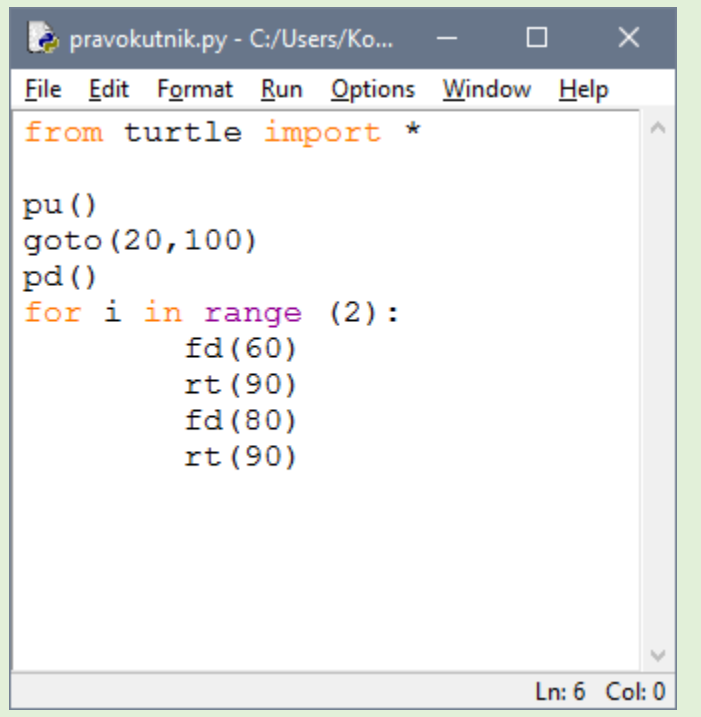

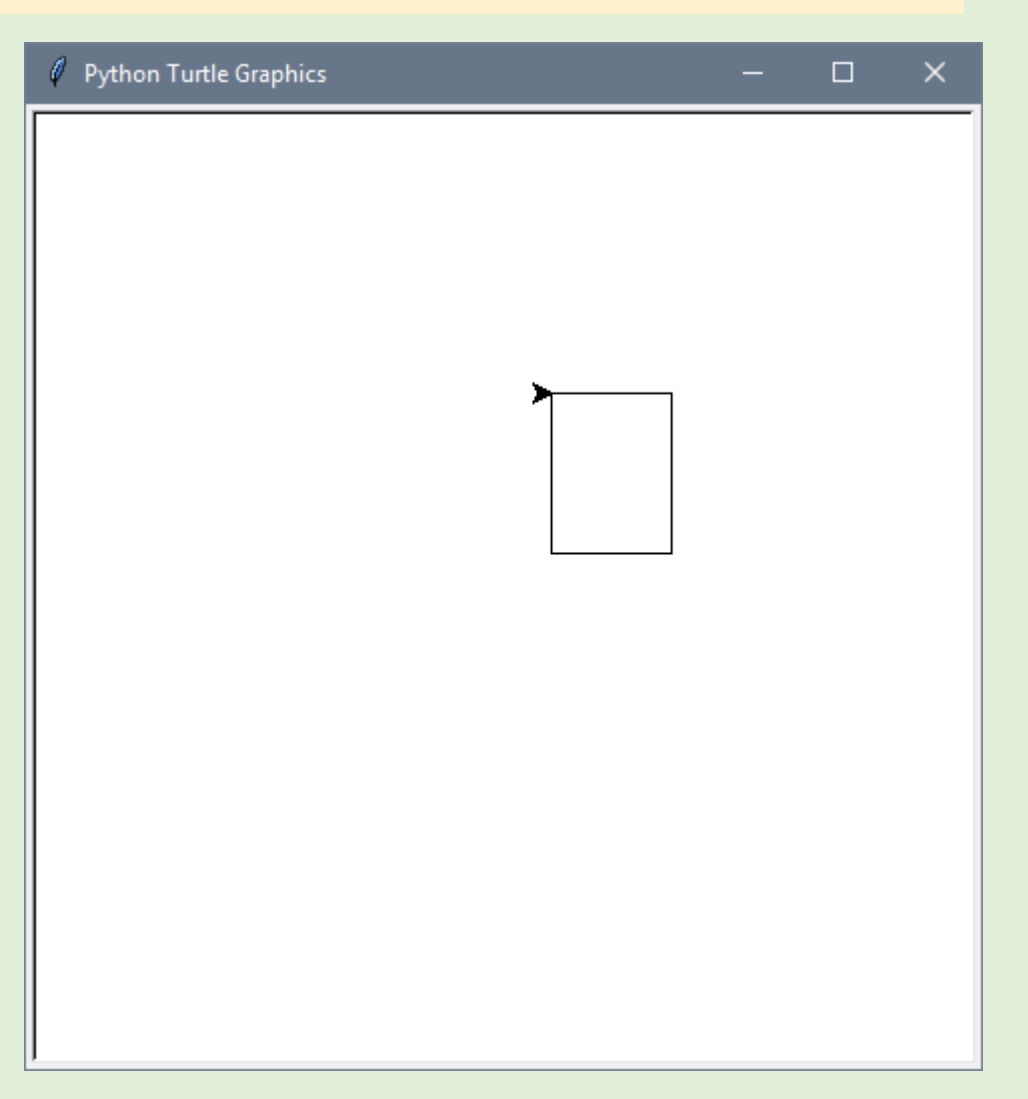

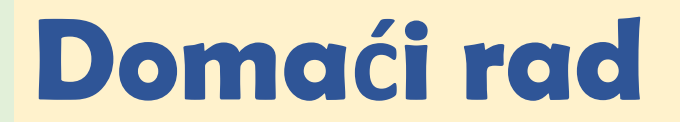

## **1. zadatak : Jedrilica**

• Nacrtaj jedrilicu kao na slici. Pomoćna slika ti služi da vidiš duljine crta i kutove.

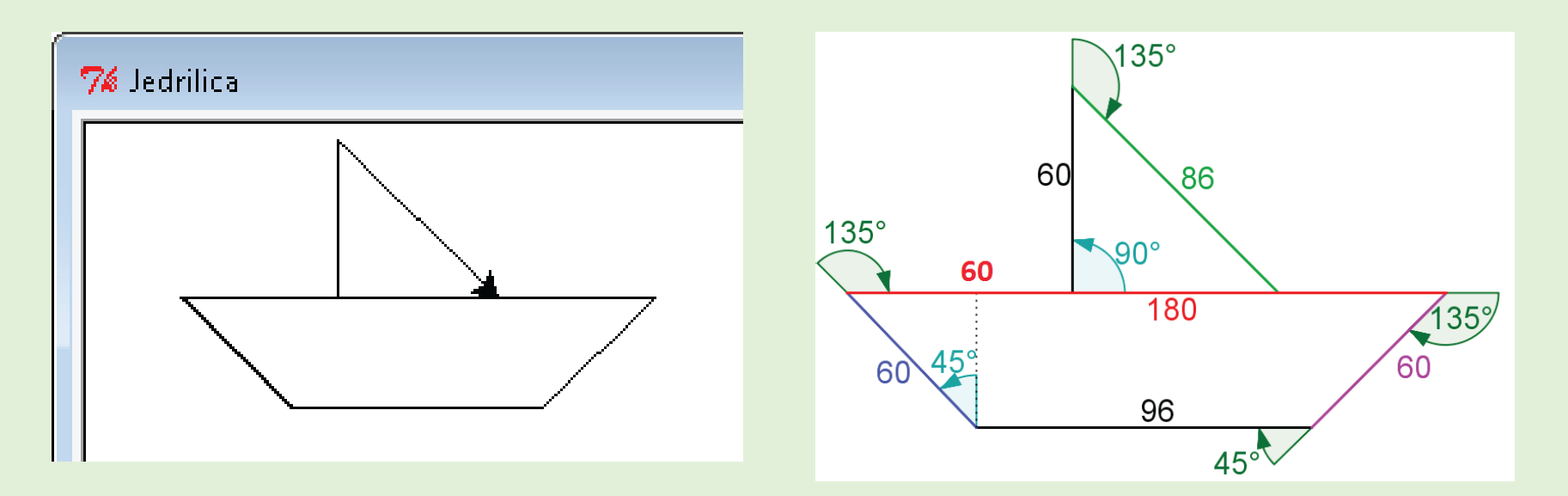

## **2. zadatak: Kućice**

• Nacrtaj i oboji kućice kao na slici.

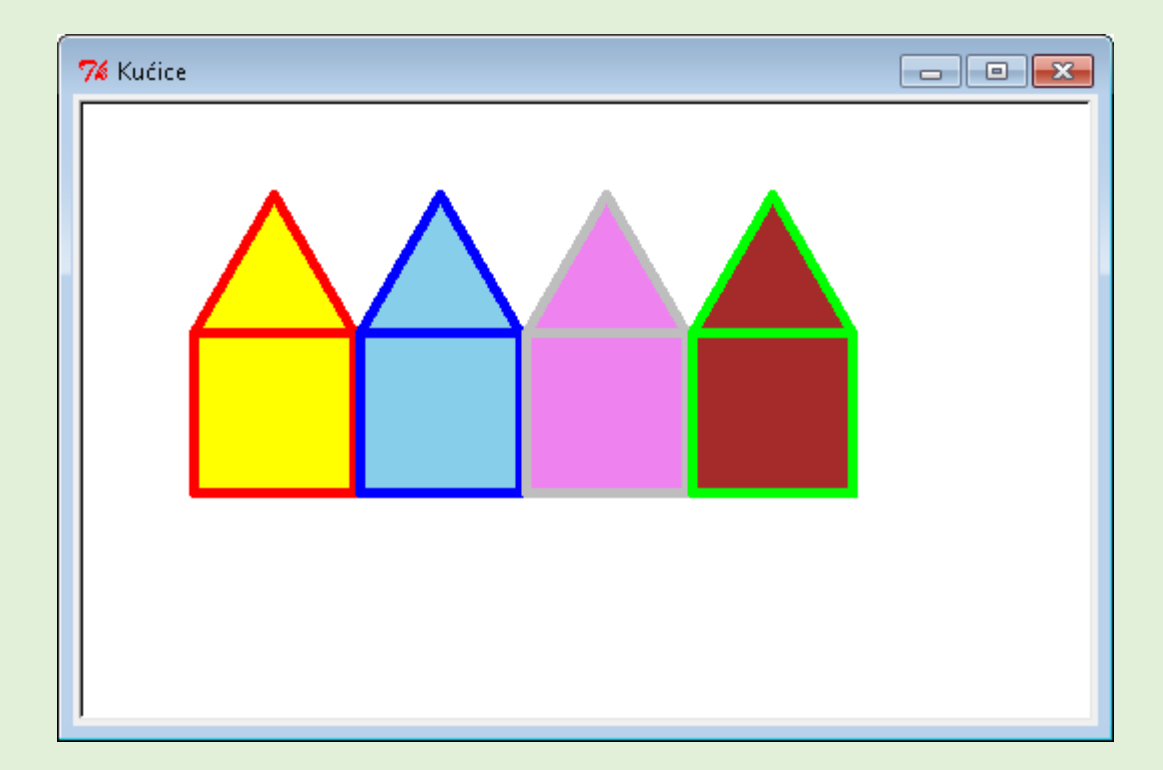

## **3. zadatak: Spirala**

• Napravite program *spirala.py* koja crta lik kao na slici. Ukupno ima 100 stranica, a svaka stranica je dvostruko veća od prethodne.

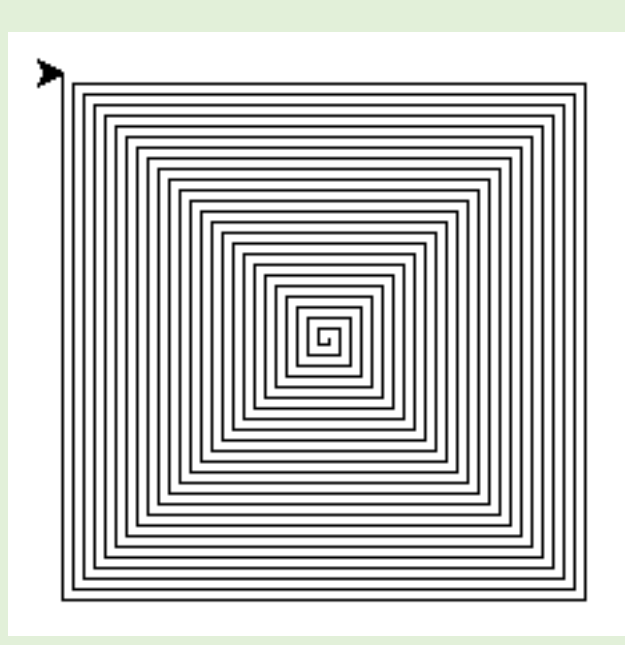